## 1. Restart your computer the night before your video chat calls

Like any software, your internet browser can get overloaded. Restarting helps your computer run optimally and will improve your video chat connection. It also ensures any updates to your computer are fully running.

#### 2. Make sure you are using the latest version of Chrome

Click on the three little dots at the top right of your window. Hover your mouse over "Help" and click on "About Chrome" to go to the settings page. At the top of the page you will see if you have the latest version. If it says "Google Chrome is up to date," you are good to go! If not, please update to the latest version!

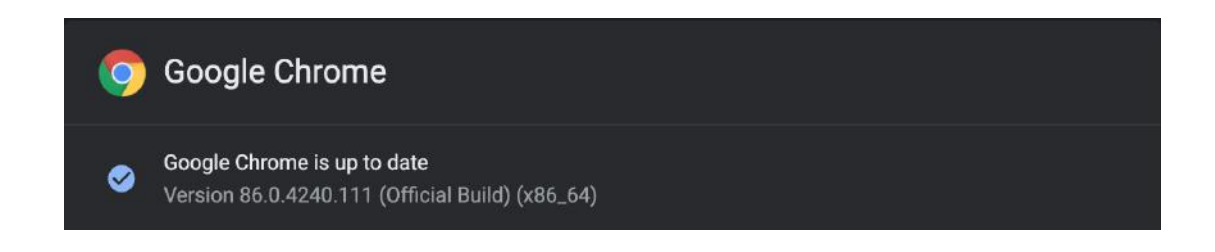

Although Chrome is the preferred browser, Firefox, Microsoft Edge, and Safari are also supported. Internet Explorer, however, is not supported.

## 3. Exit out of other tabs on your browser and close other apps for best performance

Before you start the event, take some time to save your work and close any applications on your computer that you won't need. Too many open tabs or applications will slow down your computer while you're on a video call.

#### 4. Ensure you have a good internet connection

If you are at home, we advise you to sit close to your router. The closer you are to the router, the better your connection will be! Additionally, if you have an ethernet cable, connect to it to ensure the strongest connection possible.

#### 5. Test the video and audio beforehand!

Use the test room here (https://florecruit.com/video/testRoom/) to test your video and audio. You will be able to see your video after allowing permissions. To check if your audio is working, click on "more" on the bottom right of the page and then click "Camera/microphone settings." You can check the audio by speaking and checking to make sure the three yellow dots next to the word "mic" move as you speak. We recommend using headphones for improved audio quality in noisy environments.

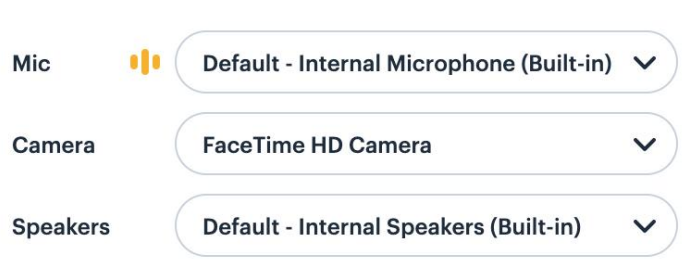

# **Camera and mic settings**